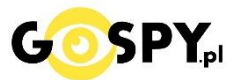

# INSTRUKCJA OBSŁUGI **GNIAZDKO S3 WIFI**

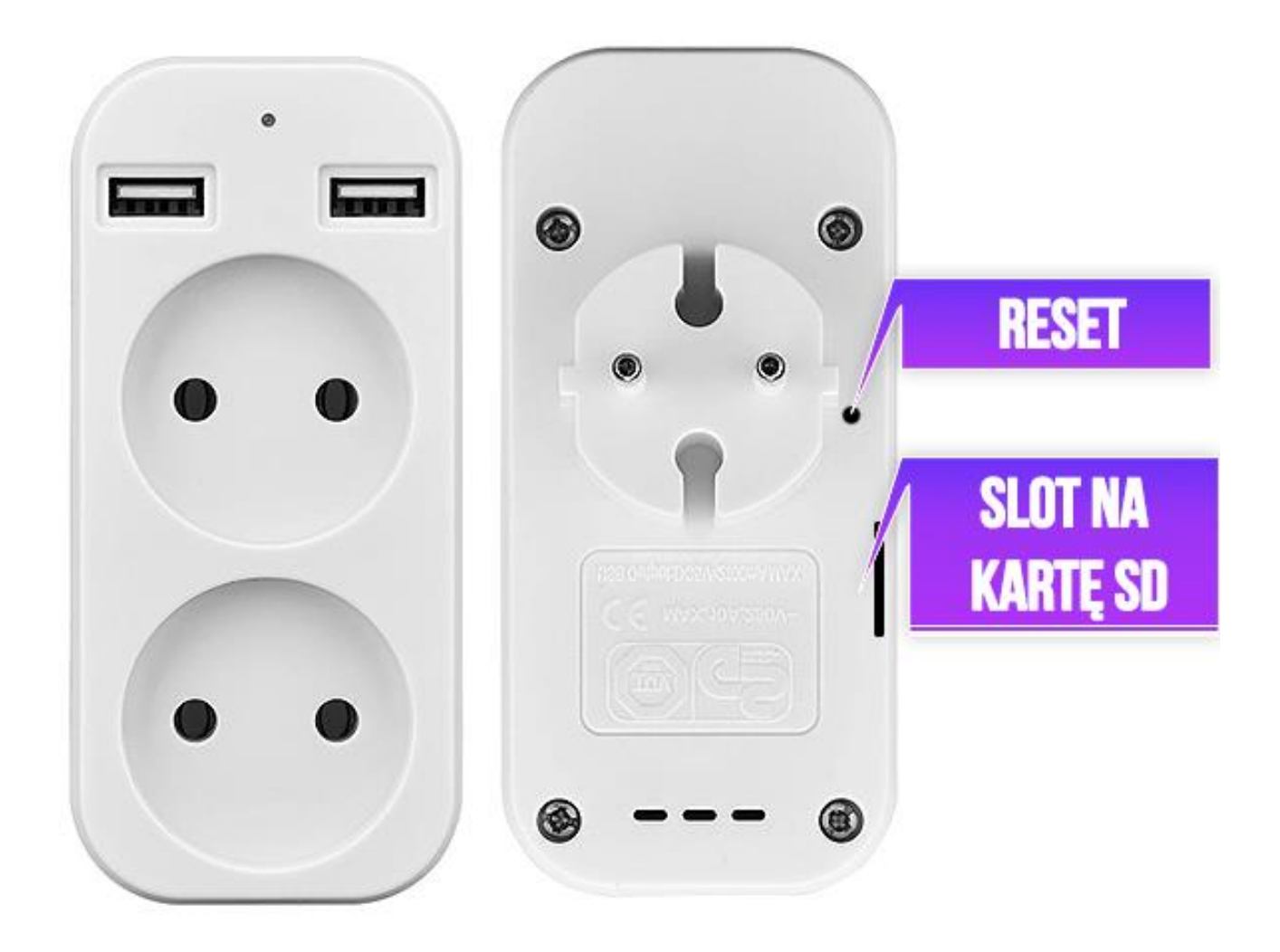

**Najnowsze aktualizacje instrukcji czy filmów uzyskasz zawsze na naszej stronie [: KLIKNIJ BY SPRAW](https://instrukcje.gospy.pl/?manual=376)DZIĆ**

## **I. Przed pierwszym użyciem:**

- **1. Połącz kamerę do gniazda sieciowego 220/230V ( Gniazdko )**
- **2. Zasilanie –** Kamera zaświeci się w kolorze czerwono co oznacza uruchomienie**. UWAGA: Diody można wyłączyć aby nie wzbudzały podejrzeń, informacja jak znajduje się niżej.**
- **3. Pobierz aplikację na swój telefon**
- **4. Wyłącz dane komórkowe w telefonie**  po pobraniu aplikacji należy wyłączyć dane komórkowe 3G, LTE na czas konfiguracji.
- **5. Możesz włożyć do kamery kartę micro SD**  urządzenie obsługuje karty pamięci o pojemności od 8GB do 128GB. (Kamera pracuje również bez karty pamięci). *\*Kartę należy włożyć gdy sprzęt jest wyłączony.*

**Aby włożyć kartę SD należy rozkręcić 4 śrubki z tyłu ładowarki, rozłożyć delikatnie na 2 części gniazdko by nie urwać przewodów i następnie włożyć kartę do Slotu na kartę SD, następnie docisnąć, aby karta została zatrzaśnięta przez slot.**

**Film instruktażowy** – obejrzyj Film konfiguracyjny z dodania kamery do aplikacji **[KLIKNIJ](https://www.youtube.com/watch?v=uC8xf6qdHYU&ab_channel=GoSpy) TU**

# **II. Szybki start:**

1. Włączanie/ wyłączanie - **aby uruchomić kamerę włóż ją do kontaktu**, powinna zapalić się delikatna dioda**. Pełne uruchomienie kamery po włączeniu trwa ok. 1-2 minut i symbolizowane jest miganiem czerwonej diody**.

**Aby wyłączyć kamerę należy wyjąć ją z kontaktu.**

# **II. Podłączenie z kamerą:**

1. Zainstaluj aplikację **HDLiveCAM.** Aplikację dla systemu Android oraz iOS pobierzesz za darmo. Aby pobrać aplikację wyszukaj ją w Sklepie Play bądź AppStore.

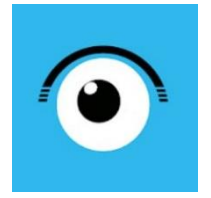

UWAGA – aplikacja powinna mieć dokładną nazwę **HDLiveCam** oraz ikonę: Dla systemu iOS należy wpisać: **jiaxin he** ( nazwa będzie po chińsku, natomiast aplikacja jest w języku angielskim ) **w sytuacji, gdy Appstore nie widzi nazwy aplikacji** 2. Otwórz aplikacje **"HDLiveCam",** zezwól aplikacji na dostęp do plików oraz na nagrywanie dźwięku.

Obejrzyj film pomocniczy w kwestii konfiguracji: [KLIKNIJ BY OBEJRZEĆ](https://youtu.be/uC8xf6qdHYU)

### 3. Zaloguj **lub Zarejestruj nowe konto** | **NA CZAS REJESTRACJI TELEFON MUSI BYĆ POŁĄCZONY Z INTERNETEM WIFI LUB TLE** – JEST TO BARDZO WAŻNE

(jeżeli jesteś nowym użytkownikiem należy zarejestrować konto)

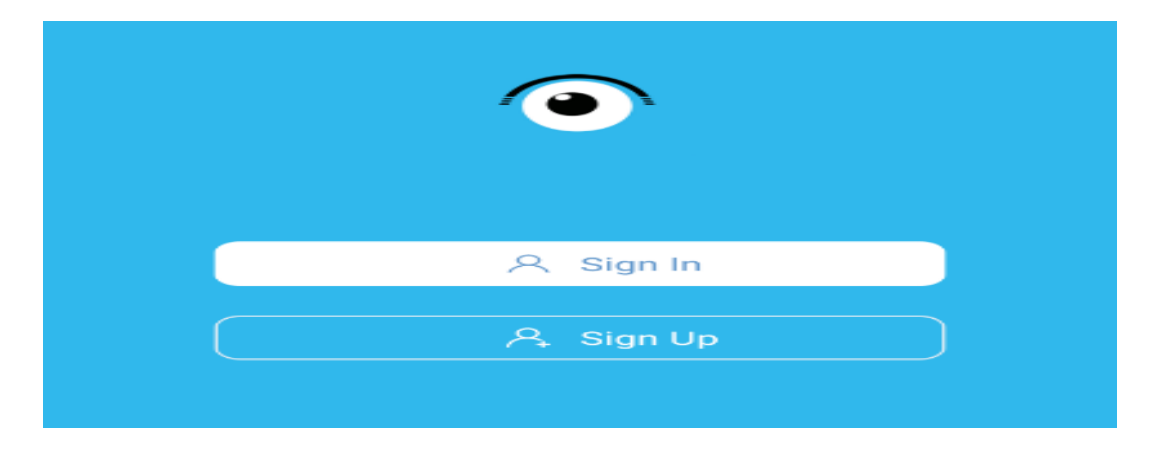

**Nie chcesz podawać swojego prywatnego maila podczas rejestracji? Nie ma takiej potrzeby załóż szybki mail w ciągu 1 minuty na stronie www.int.pl i zarejestruj aplikację na niego. Szybko i bezpiecznie.**

4. Przy pierwszym użyciu i wstępnej konfiguracji podłącz urządzenie do zasilania stałego (ładowarka USB ) za pomocą kabla **microUSB**. *( ładowarka nie jest elementem zestawu)*

5. W aplikacji naciśnij "+" aby podłączyć kamerę. *Pamiętaj by na czas konfiguracji wyłączyć dane komórkowe LTE/4G*

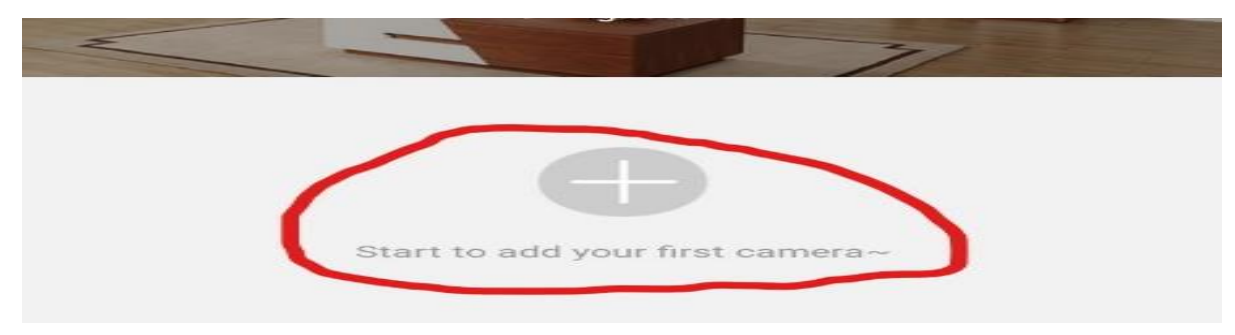

6. Na kamerze naciśnij i przytrzymaj przycisk "Reset" przez 15 sekund (dioda w środku urządzenia zacznie migać ).

Po 10 sekundach kamera włączy się i pojawi sieć WIFI o nazwie "Care-AP- xxxxxxx ....".

7. Zaznacz "I HEARD THE AUDIO PROMT" i następnie naciśnij "Next step", następnie wybierz "Set UP WIFI". Po czym wyskoczy okno ustawień Wi-Fi gdzie należy podłączyć się do wygenerowanej sieci.

*UWAGA: W razie niepoprawnie działającej kamery należy zresetować ją do ustawień domyślnych poprzez przytrzymanie przycisku reset ok. 15 sek. Również w razie chęci resetu kamery aby odłączyć ją od sieci wifi należy wykonać tą operacje.*

\_\_\_\_\_\_\_\_\_\_\_\_\_\_\_\_\_\_\_\_\_\_\_\_\_\_\_\_\_\_\_\_\_\_\_\_\_\_\_\_\_\_\_\_\_\_\_\_\_\_\_\_\_\_\_\_\_\_\_\_\_\_\_\_\_\_\_\_\_\_\_\_\_\_\_\_\_\_\_\_\_\_

#### **ROWIĄZYWANIE PROBLEMÓW:**

- Sprawdź czy świecą się diody na kamerze oraz czy jest naładowana

- Sprawdź czy na pewno kamera podczas konfiguracji wytwarza sieć wi-fi oraz dane komórkowe zostały wyłączone.

W razie pytań lub pomocy prosimy o kontakt z działem technicznym, zawsze staramy się udzielić pomocy.

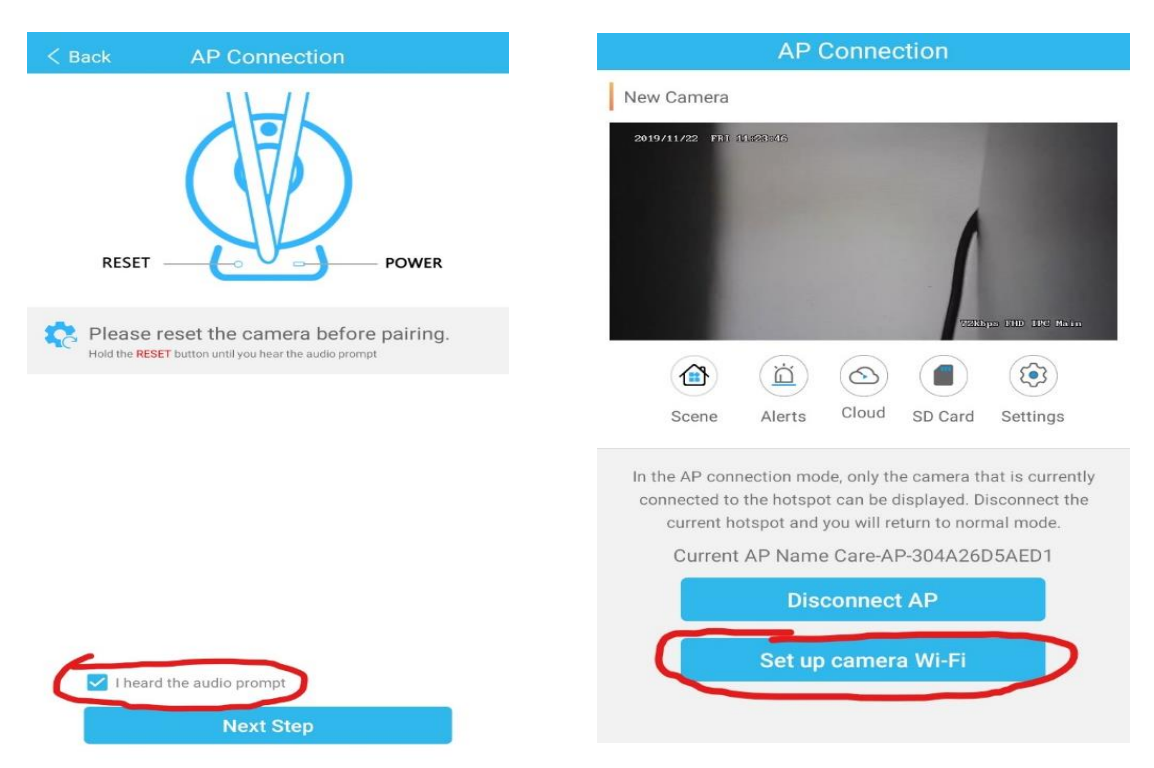

8. Podłącz do sieci o nazwie nazwie "Care-AP-xxxxxxx..." po wyborze sieci kamera doda się do aplikacji. **Informacja o braku internetu jest prawidłowa!**

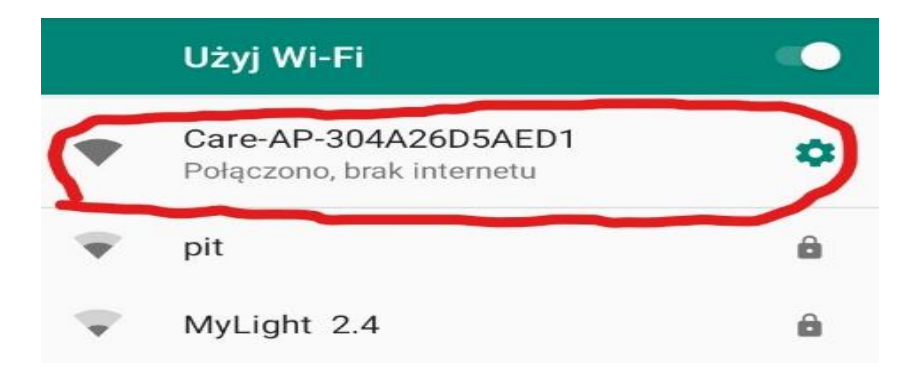

9. Gdy wyskoczy okno WARNING należy nacisnąć "Ok" aby aplikacja synchronizowała datę i czas uradzenia z telefonem. Po tym wyborze zostaniemy podłączeni z kamerą na odległość ok. 30 m.

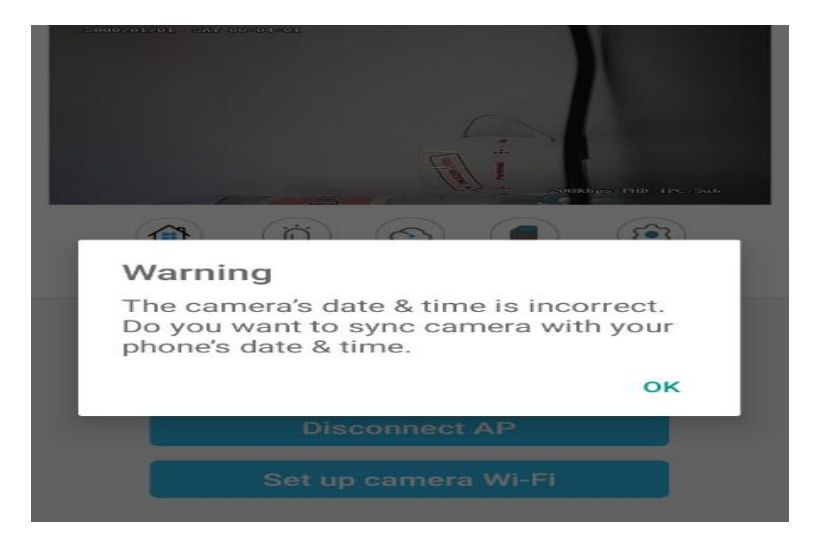

# **III. PODŁĄCZENIE KAMERY Z SIECIĄ DOMOWA – PODGLĄD ZDALNY:**

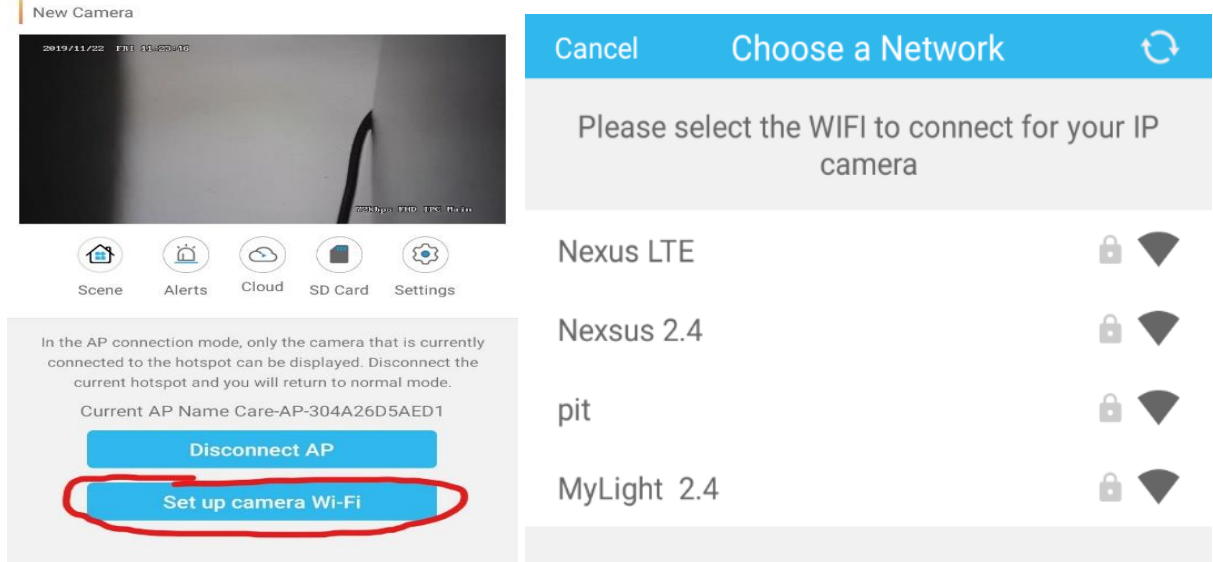

1. W aplikacji wybierz **"SET UP CAMERA WI-FI"**

2. Wybierz własną sieć domową do której chcesz podłączyć, **wprowadź swoje hasło od sieci Wi-Fi.** Gdy hasło zostanie prawidłowo wpisane należy kliknąć na "**Connect"**

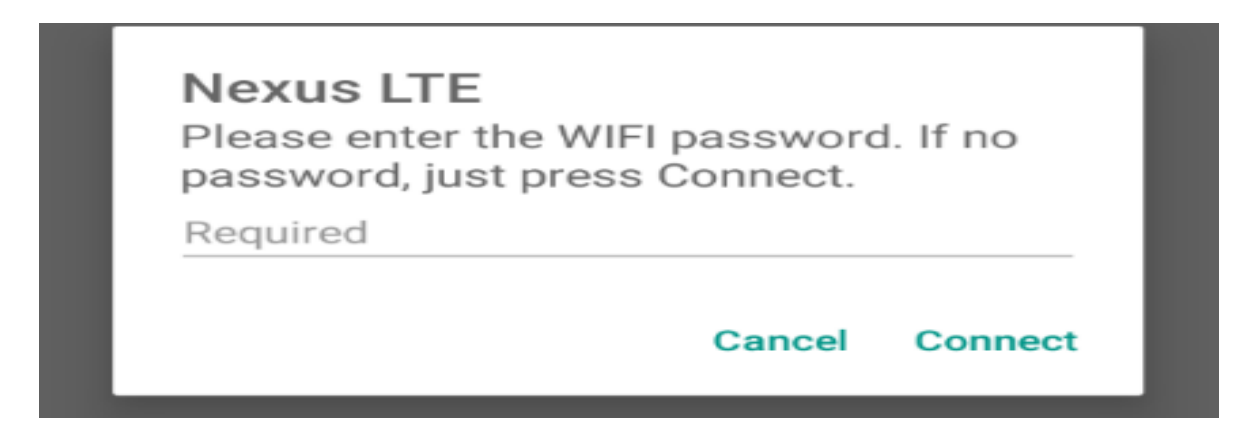

3. Następnie ukaże się nam ekran ładowania i łączenia z naszą siecią domową, musimy odczekać aż dojdzie do końca.

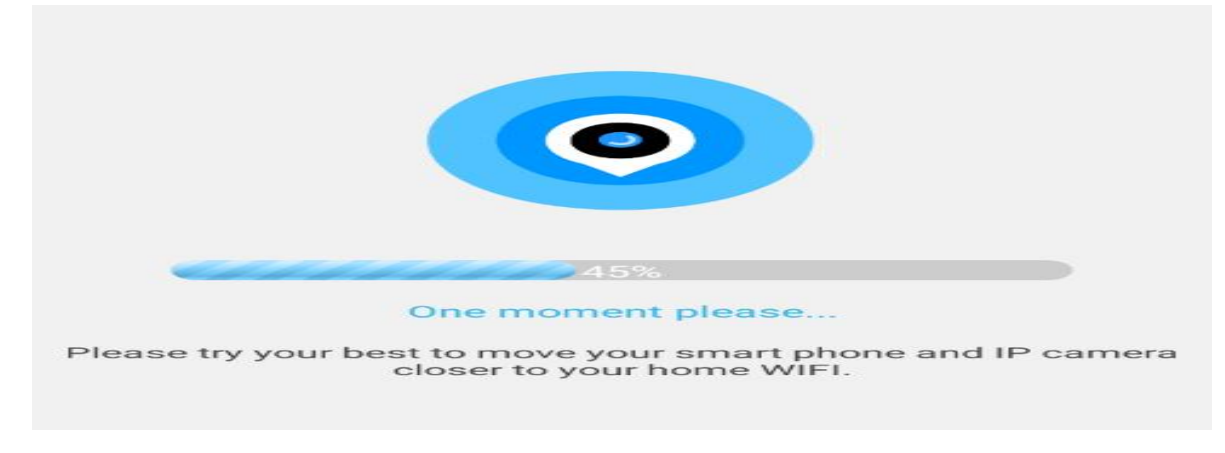

4. Gdy kamera się połączy wyskoczy komunikat o stworzeniu nazwy do kamery, nazwa może być dowolna wg. Państwa upodobań. Gdy zostanie wybrana nazwa należy kliknąć "NEXT STEP"

#### **Od tego momentu kamera posiada już połączenie zdalne z możliwością podglądu na żywo na danych komórkowych czy innym WI-FI**

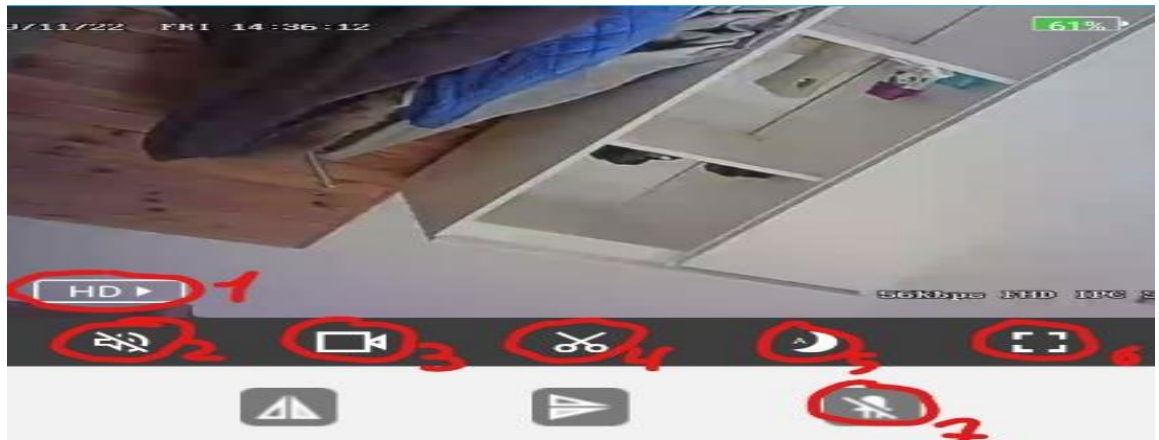

Kliknij w obraz w aplikacji aby otworzyć podgląd na żywo z aplikacji.

### **OPIS ELEMENTÓW PODGLĄDU:**

- 1. Jakość obrazu
- 2. Uruchomienie nasłuchu głosu na żywo
- 3. Nagrywanie obrazu na telefon ( w trybie na żywo )
- 4. Wykonanie zdjęcia- zrobić zdjęcie
- 5. Tryb nocny ( kolor czarno-biały) *Gdy model posiada ten tryb*
- 6. Wyświetl na cały ekran
- 7. Wyłącz/Włącz diodę LED na urządzeniu

# **V. DETEKCJA RUCHU ORAZ NAGRYWANIE NA KARTĘ**

- 1. Aby włączyć funkcje detekcje ruchu, wybierz "**Settings"** (ikona koła zębatego)
- 2. Następnie wybierz "Alarm Settings", i włącz "Motion detecion"
- 3. Aby włączyć powiadomienie, wróć do Settings, przejdź do Notification i włącz "Push Notifications"

Możliwość nagrania na kartę pamięci jest dostępna przez aktywna funkcje "detekcja ruchu", nagrane **pliki na kartę można odczytać jedynie z poziomu aplikacji,** gdyż kamera koduje filmy w celu zabezpieczenia go przez osobą niepowołaną.

# **ODTWARZANIE NAGRYNYCH PLIKÓW:**

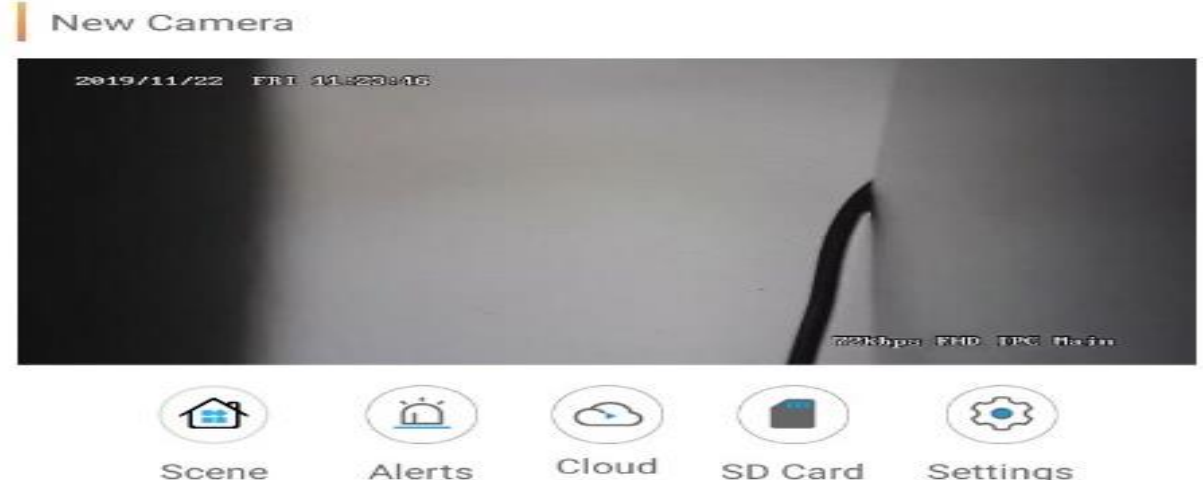

Należy kliknąć na ikonę **SDCARD** ( kartę pamięci w aplikacji ), następnie kliknąć na ikonę w prawym rogu ( 3 kreski ).

Gdy pojawią się pliki można je odtworzyć zdalnie, wystarczy kliknąć na wybrany EVENT wykrytego ruchu, nagranie samo zacznie się odtwarzać lub można pobrać je na telefon, **klikając na film i przycisk DOWNLOAD.**

**OPIS IKON: VOICE** – WŁACZENIE / WYŁACZENIE DŹWIĘKU ( domyślnie wyłączony ) **PLAYBACK SPEED** – SZYBKOŚĆ ODTWARZA FILMU **DOWNLOAD** – POBIERZ FILM **DATE** – SPRAWDŹ DATY ( opcja do weryfikacji nagrania z danego dnia )

#### **WYŁĄCZENIE DIOD SYNGALIZACJI PRACY**

Aby wyłączyć migające diody urządzenia należy **wejść w SETTINGS** i odznaczyć **opcję WORKING INDICATOR LIGHT SWITCH**

Informacja dla użytkowników o pozbywaniu się urządzeń elektrycznych i elektronicznych, baterii i akumulatorów (gospodarstwo domowe).

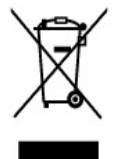

Przedstawiony symbol umieszczony na produktach lub dołącz onej do nich dokumentacji informuje, że niesprawnych urządzeń elektrycznych lub elektronicznych nie można wyrzucać razem z odpadami gospodarczymi. Prawidłowe postępowanie w razie konieczności pozbycia się urządzeń elektrycznych lub elektronicznych, utylizacji, powtórnego użycia lub odzysku podzespołów polega na przekazaniu urządzenia do wyspecjalizowanego punktu zbiórki, gdzie będzie przyjęte bezpłatnie. W niektórych krajach produkt można oddać lokalnemu dystrybutorowi podczas zakupu innego urządzenia.

Prawidłowa utylizacja urządzenia umożliwia zachowanie cennych zasobów i uniknięcie negatywnego wpływu na zdrowie i środowisko, które może być zagrożone przez nieodpowiednie postępowanie z odpadami.Szczegółowe informacje o najbliższym punkcie zbiórki można uzyskać u władz lokalnych. Nieprawidłowa utylizacja odpadów zagrożona jest karami przewidzianymi w odpowiednich przepisach lokalnych.

#### Użytkownicy biznesowi w krajach Unii Europejskiej

W razie konieczności pozbycia się urządzeń elektrycznych lub elektronicznych, prosimy skontaktować się z najbliższym punktem sprzedaży lub z dostawcą, którzy udzielą dodatkowych informacji.

#### Pozbywanie się odpadów w krajach poza Unią Europejską

Taki symbol jest ważny tylko w Unii Europejskej W razie potrzeby pozbycia się niniejszego produktu prosimy skontaktować się z lokalnymi władzami lub ze sprzedawcą celem uzyskania informacji o prawidłowym sposobie postępowania.

# Zalecenia bezpieczeństwa i ostrzeżenia.

- 1. Należy chronić urządzenie przed działaniem promieni słonecznych, wysoką temperaturą, wilgocią czy wodą. Wymienione czynniki mogą być przyczyną zmniejszenia wydajności urządzenia jak również doprowadzić do jego uszkodzenia.
- 2. Nie należy zdejmować obudowy urządzenia ani umieszczać w niej przedmiotów.
- 3. Nie należy używać siły ani przedmiotów mogących doprowadzić do uszkodzenia urządzenia.
- 4. Należy używać dedykowanego źródła zasilania. Stosowanie nieodpowiedniego zasilania moż**e** być przyczyna uszkodzenia sprzętu.
- 5. Nie należy podejmować prób samodzielnych napraw. W przypadku stwierdzenia usterki należy skontaktować się z autoryzowanym serwisem.
- 6. Urządzenia powinny być instalowanie w miejscach zapewniających ich odpowiednia wentylację.
- 7. Należy unikać kontaktu z substancjami oleistymi, parą wodną czy innymi zabrudzeniami. Jeżeli produkt będzie miał kontakt z wodą należy niezwłocznie odłączyć go z prądu zachowując należytą ostrożność;
- 8. Szczegółowe warunki ograniczonej gwarancji, jak i okresu jej trwania, znajdują się na stronie internetowej dystrybutora.
- 9. Firma Nexus Jarosław Gaładyk zapewnia profesjonalna pomoc techniczna związana z oferowanymi przez siebie urządzeniami, a także serwis gwarancyjny i pogwarancyjny.
- 10. Wszelkie testy i naprawy powinny być wykonywane przez wykwalifikowanych personel. Producent nie ponosi odpowiedzialności za wszelkie szkody, powstałe przez nieautoryzowane przeróbki lub naprawy a takie działanie grozi utratągwarancji.
- 11. Urządzenie powinno być przechowywane oraz transportowane w oryginalnym opakowaniu zapewniającym odpowiedniąochronnęprzed wstrząsami mechanicznymi.
- 12. Urządzenie zostało zaprojektowane i wyprodukowane z najwyższą starannością o bezpieczeństwo osób instalujących i użytkujących. Dla zapewnienia bezpieczeństwa pracy, należy stosować się do wszelkich wskazań zawartych w tej instrukcji, jak i instrukcjach obsługi urządzeń towarzyszących (np. komputera PC)

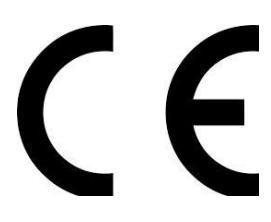

Deklaracja zgodności UE

**Ten produkt oraz –jeśli ma to zastosowanie –dostarczane z nim akcesoria są oznaczone znakiem "CE", co oznacza spełnianie wymagań obowiązujących zharmonizowanych norm europejskich, wymienionych w dyrektywie elektromagnetycznej.**